# Bedienungsanleitung M1

Pt1000 2-Leiter: -200°C…850°C / -328°F…1562°F

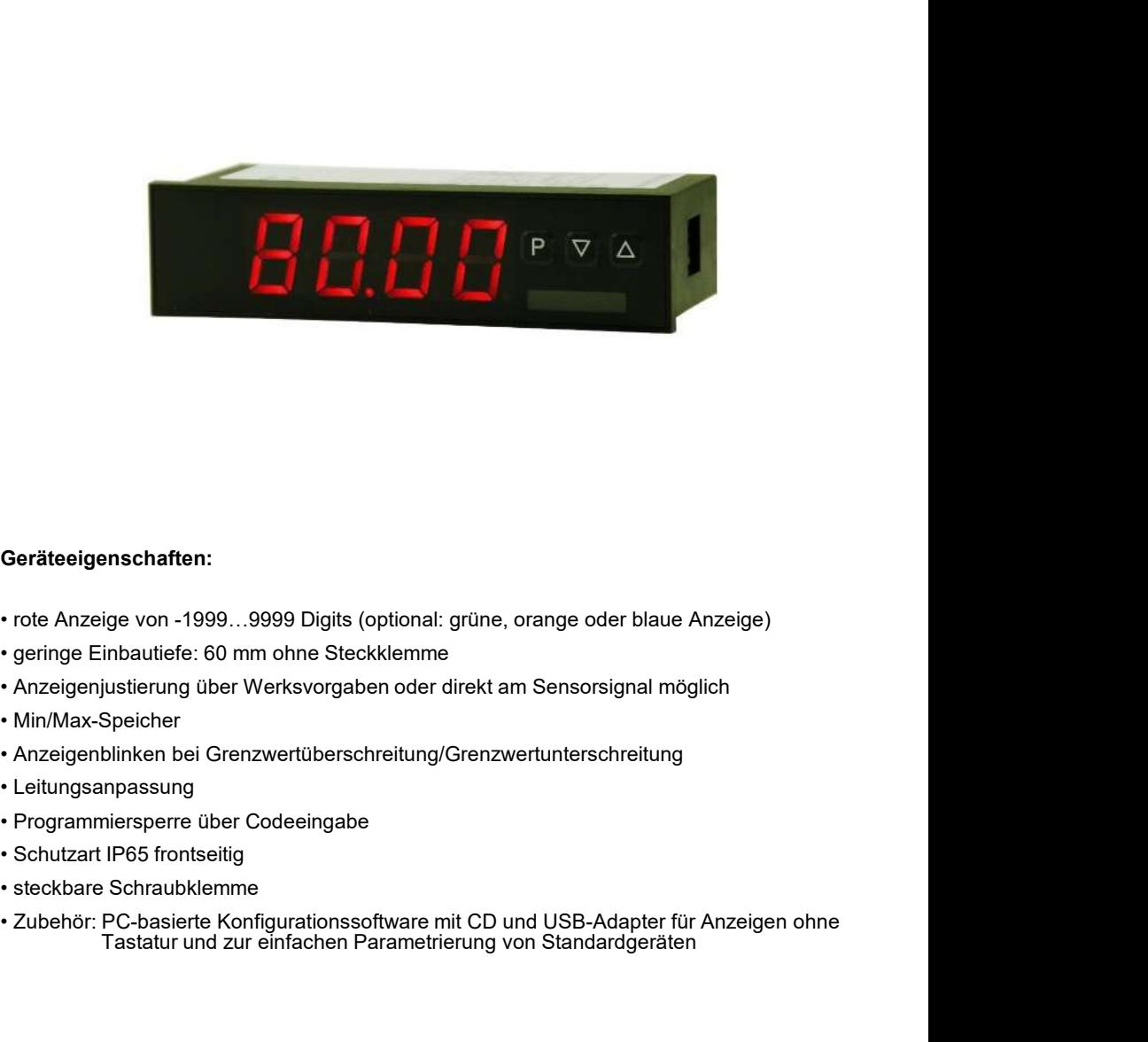

### Geräteeigenschaften:

- 
- 
- 
- 
- 
- 
- 
- 
- 
- Geräteeigenschaften:<br>• rote Anzeige von -1999...9999 Digits (optional: grüne, orange oder blaue Anzeige)<br>• geringe Einbautiefe: 60 mm ohne Steckklemne<br>• Anzeigenjustierung über Werksvorgaben oder direkt am Sensorsignal mög Tastatur und zur einfachen Parametrierung von Standardgeräten

# Identifizierung

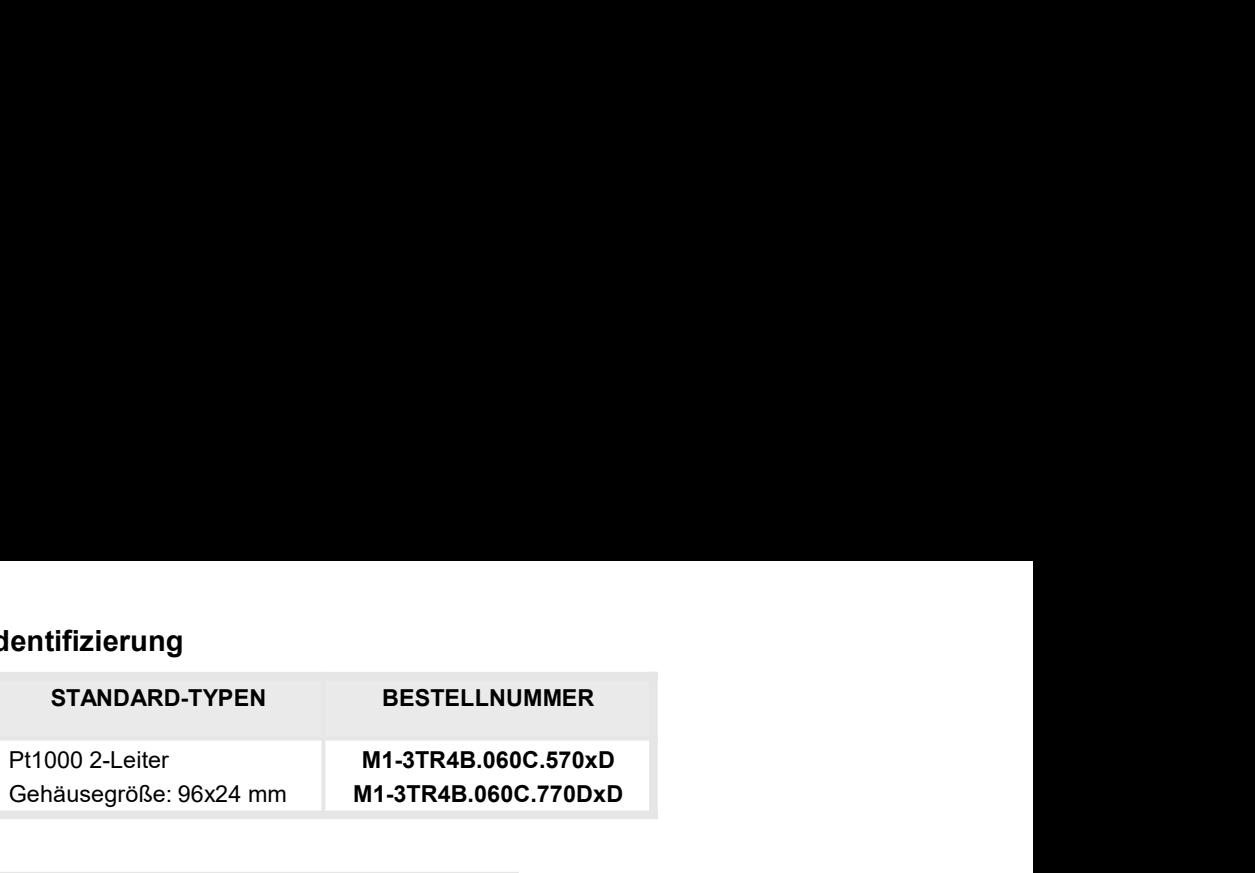

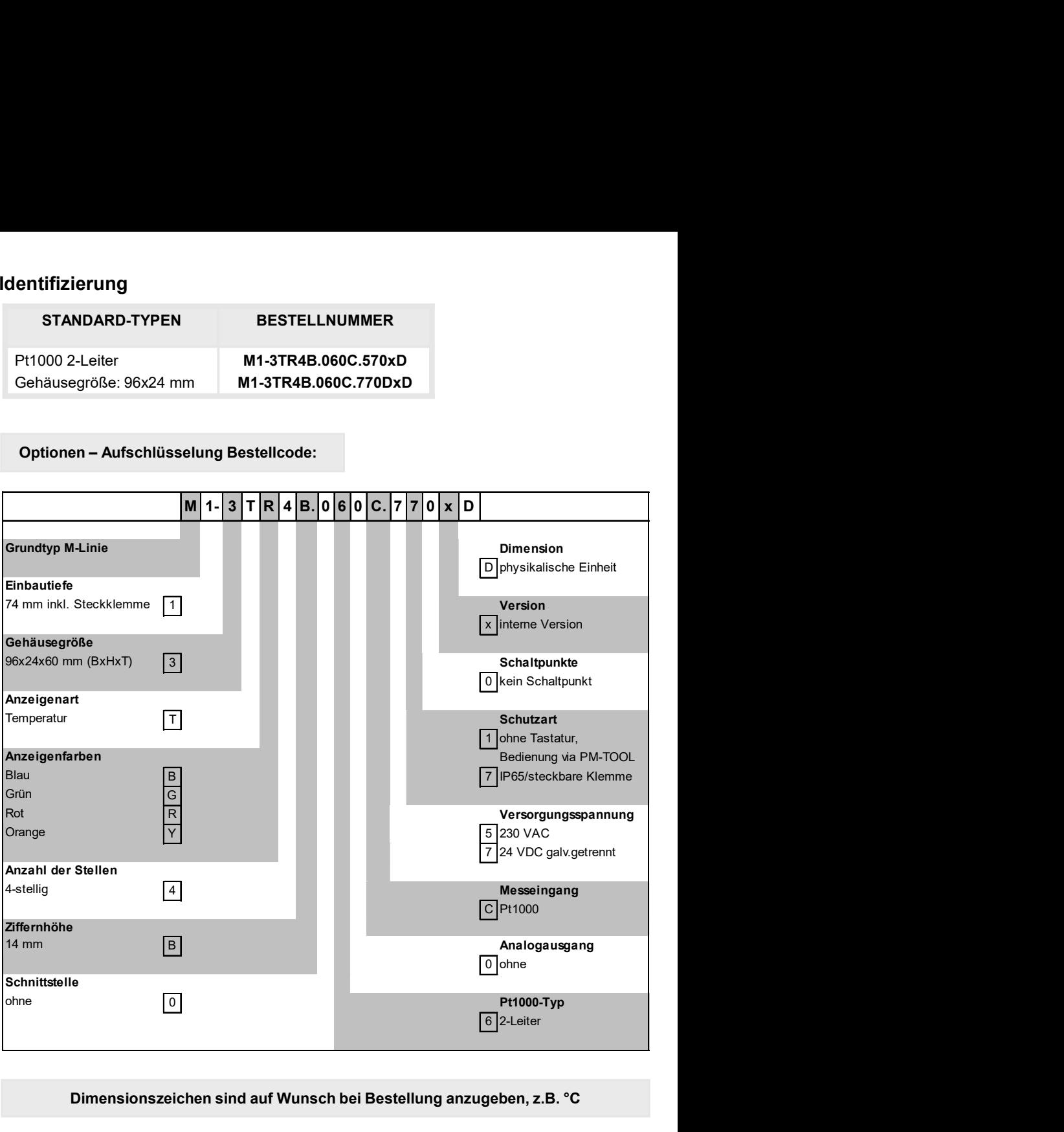

## Dimensionszeichen sind auf Wunsch bei Bestellung anzugeben, z.B. °C

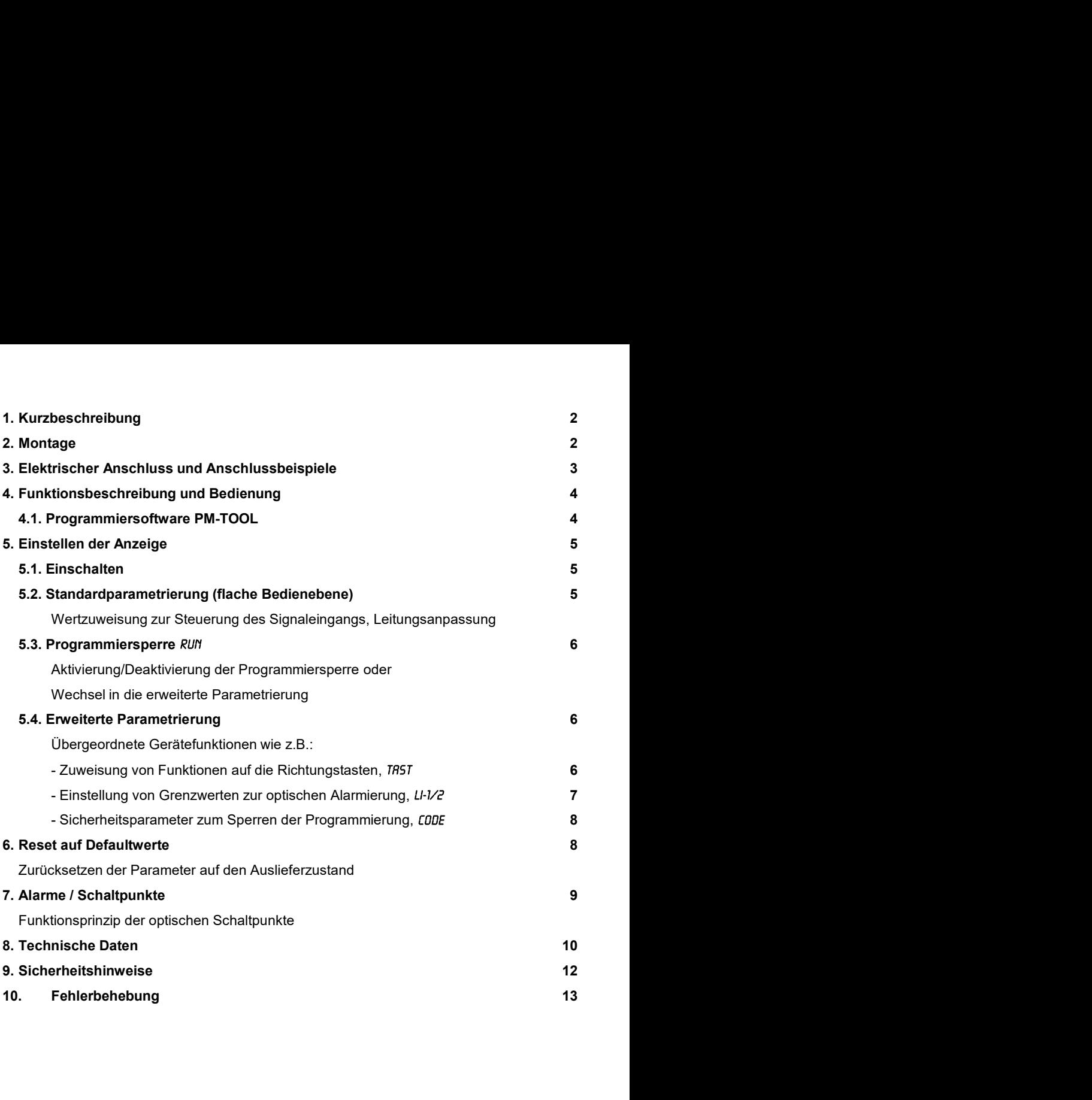

# 1. Kurzbeschreibung

rzbeschreibung / 2. Montage<br> **Kurzbeschreibung**<br>
Das Schalttafeleinbauinstrument **M1-3C6** ist eine 4-stellige Anzeige zur Temperaturmessung<br>
über Pt1000-Fühler und einer visuellen Grenzwertüberwachung über das Display. Die rzbeschreibung / 2. Montage<br> **Kurzbeschreibung**<br>
Das Schalttafeleinbauinstrument **M1-3C6** ist eine 4-stellige Anzeige zur Temperaturmessung<br>
über Pt1000-Fühler und einer visuellen Grenzwertüberwachung über das Display. Die rzbeschreibung / 2. Montage<br> **Kurzbeschreibung**<br>
Das Schalttafeleinbauinstrument **M1-3C6** ist eine 4-stellige Anzeige zur Temperaturmessung<br>
über Pt1000-Fühler und einer visuellen Grenzwertüberwachung über das Display. Die rzbeschreibung / 2. Montage<br> **Kurzbeschreibung**<br>
Das Schalttafeleinbauinstrument **M1-3C6** ist eine 4-stellige Anzeige zur Temperaturmessung<br>
über Pt1000-Fühler und einer visuellen Grenzwertüberwachung über das Display. Die rzbeschreibung / 2. Montage<br> **Kurzbeschreibung**<br>
Das Schalttafeleinbauinstrument **M1-3C6** ist eine 4-stellige Anzeige zur Temperaturmessung<br>
über Pt1000-Fühler und einer visuellen Grenzwertüberwachung über das Display. Die rzbeschreibung / 2. Montage<br>Das Schalttafeleinbauinstrument **M1-3C6** ist eine 4-stellige Anzeige zur Temperaturmessung<br>über Pt1000-Fühler und einer visuellen Grenzwertüberwachung über das Display. Die<br>Konfiguration erfolgt rzbeschreibung / 2. Montage<br>
Rurzbeschreibung<br>
Das Schalttafeleinbauinstrument M1-3C6 ist eine 4-stellige Anzeige zur Temperaturmessung<br>
über Pt1000-Fühler und einer Visuellen Grenzwertüberwachung über das Display. Die<br>
Ko rzbeschreibung / 2. Montage<br>
Das Schalttafeleinbauinstrument M1-3C6 ist eine 4-stellige Anzeige zur Temperaturmessung<br>
Über Pt1000-Fühler und einer visuellen Grenzwertüberwachung über das Display. Die<br>
ikonfiguration erfol rzbeschreibung / 2. Montage<br>
Izur Zbeschreibung<br>
Das Schalltafeleinbauinstrument M1-3C6 ist eine 4-stellige Anzeige zur Temperaturmessung<br>
über Pt1000-Fühler und einer visuellen Grenzwertüberwachung über das Display. Die<br>

# 2. Montage

Bitte lesen Sie vor der Montage die Sicherheitshinweise auf Seite 12 durch und bewahren Sie diese Anleitung als künftige Referenz auf.

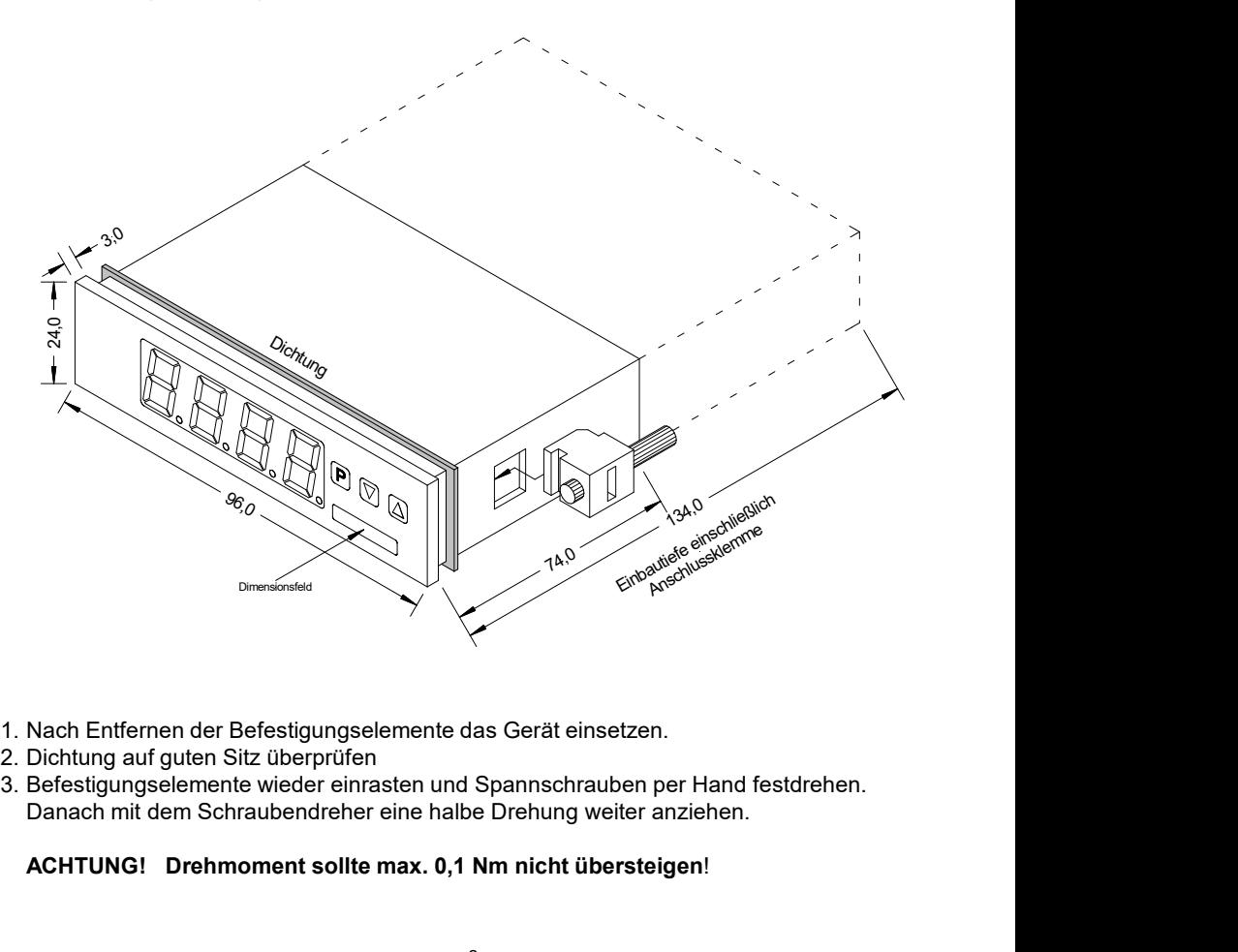

- 
- 
- Danach mit dem Schraubendreher eine halbe Drehung weiter anziehen.

### ACHTUNG! Drehmoment sollte max. 0,1 Nm nicht übersteigen!

# 3. Elektrischer Anschluss

Typ M1-3TR4B.060C.570xD Typ M1-3TR4B.060C.770xD Versorgung 230 VAC

# Versorgung 24 VDC

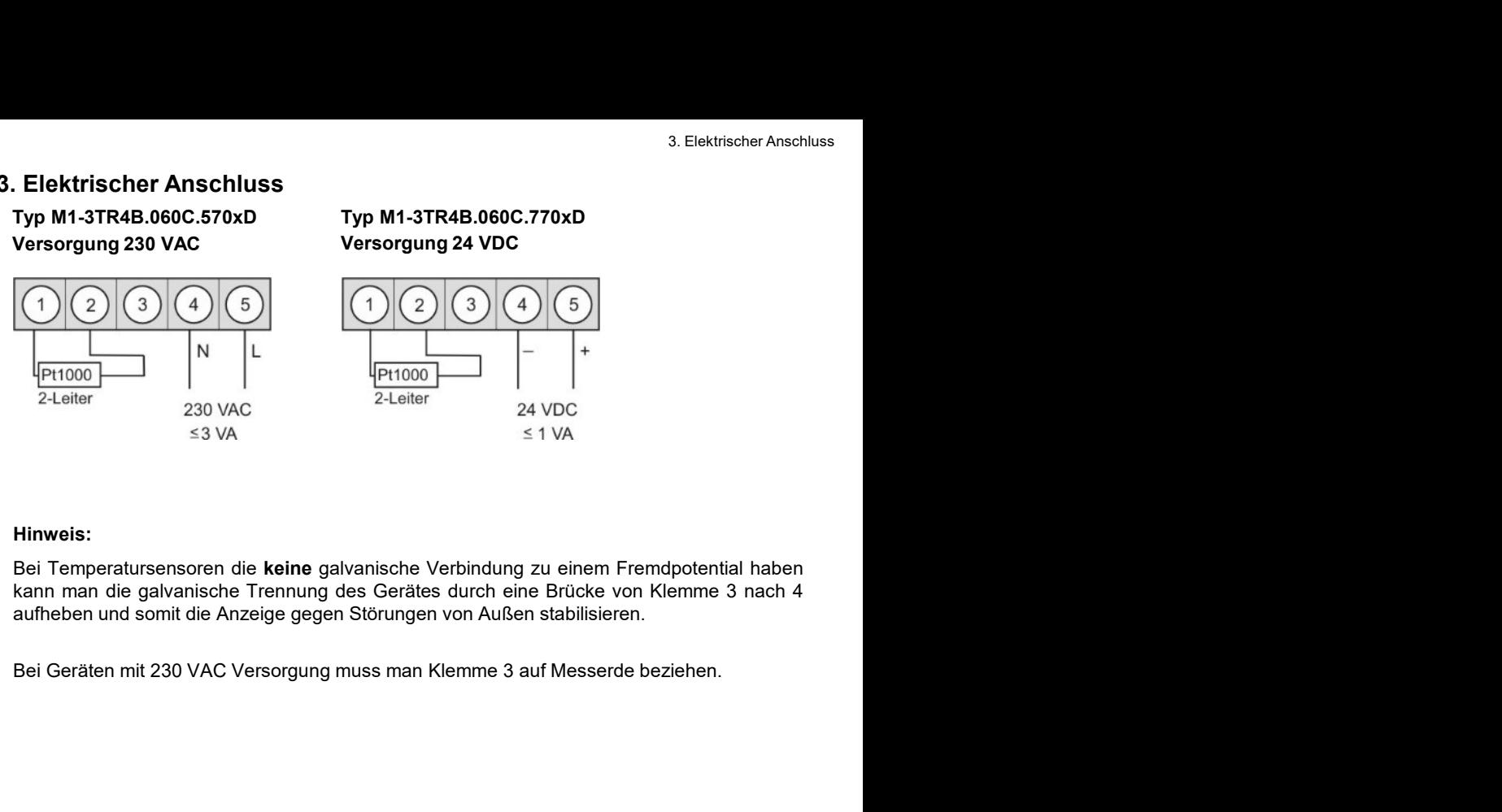

#### Hinweis:

# 4. Funktionsbeschreibung und Bedienung

### Bedienung

Die Bedienung wird in zwei verschiedene Ebenen eingeteilt.

#### Menü-Ebene

Hier kann zwischen den einzelnen Menüpunkten navigiert werden.

#### Parameter-Ebene:

nktionsbeschreibung und Bedienung<br> **Bedienung**<br>
Die Bedienung wird in zwei verschiedene Ebenen eingeteilt.<br>
Menü-Ebene<br>
Hier kann zwischen den einzelnen Menüpunkten navigiert werden.<br>
Die im Menüpunkt hinterlegten Paramete nktionsbeschreibung und Bedienung<br>
Beldenung<br>
Die Bedienung wird in zwei verschiedene Ebenen eingeteilt.<br>
Menü-Ebene<br>
Hier kann zwischen den einzelnen Menüpunkten navigiert werden.<br>
Parameter-Ebene:<br>
Die im Menüpunkt hinte nktionsbeschreibung und Bedienung<br> **Bedienung**<br> **Die Bedienung wird in zwei verschiedene Ebenen eingeteilt.**<br> **Menü-Ebene**<br> **Hier kann zwischen den einzelnen Menüpunkten navigiert werden.**<br> **Die im Menüpunkt hinterlegten P** nktionsbeschreibung und Bedienung<br>
Bedienung<br>
Die Bedienung wird in zwei verschiedene Ebenen eingeteilt.<br>
Menü-Ebene<br>
Hier kann zwischen den einzelnen Menüpunkten navigiert werden.<br>
Parameter-Ebene:<br>
Die im Menüpunkt hinte

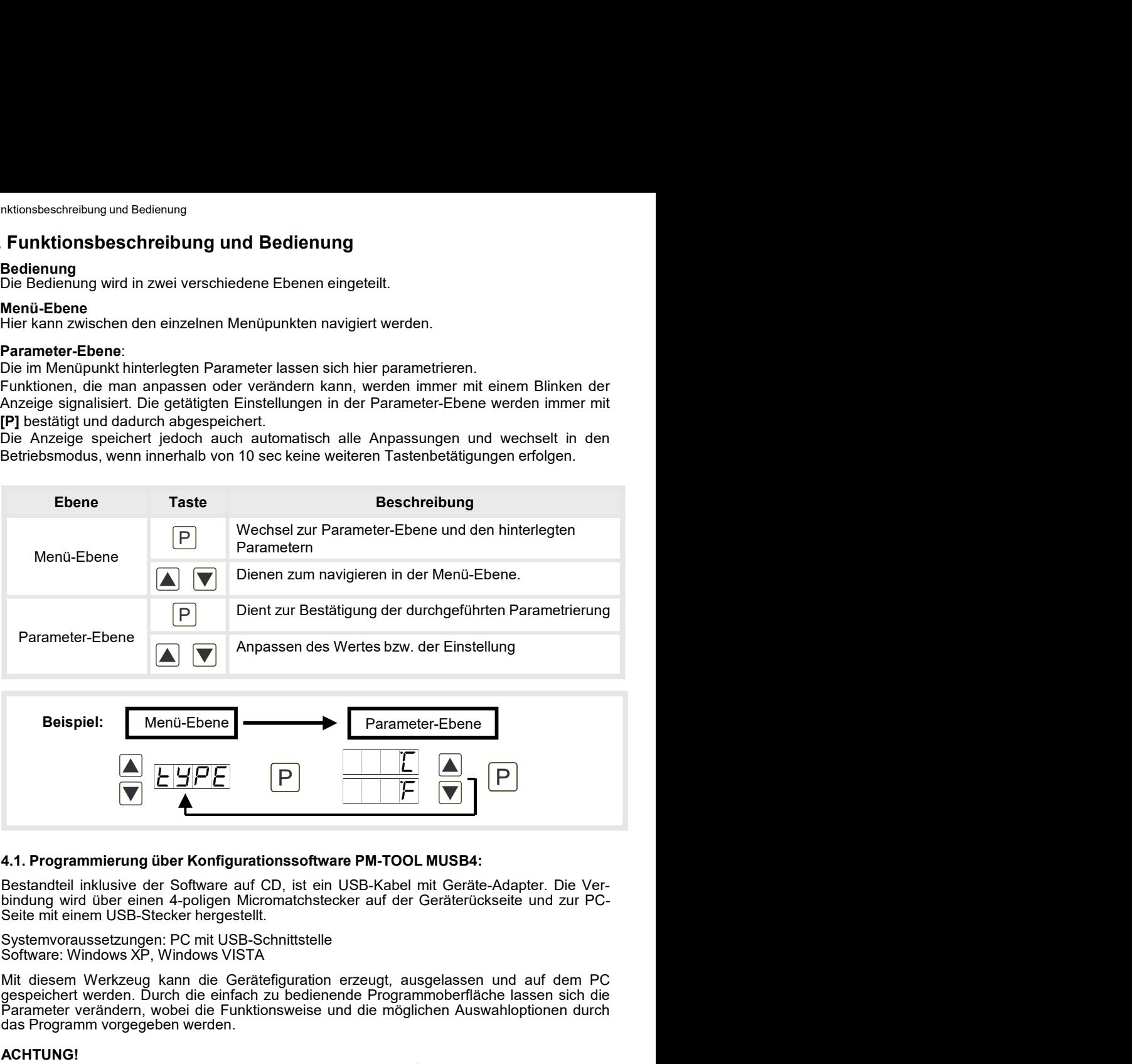

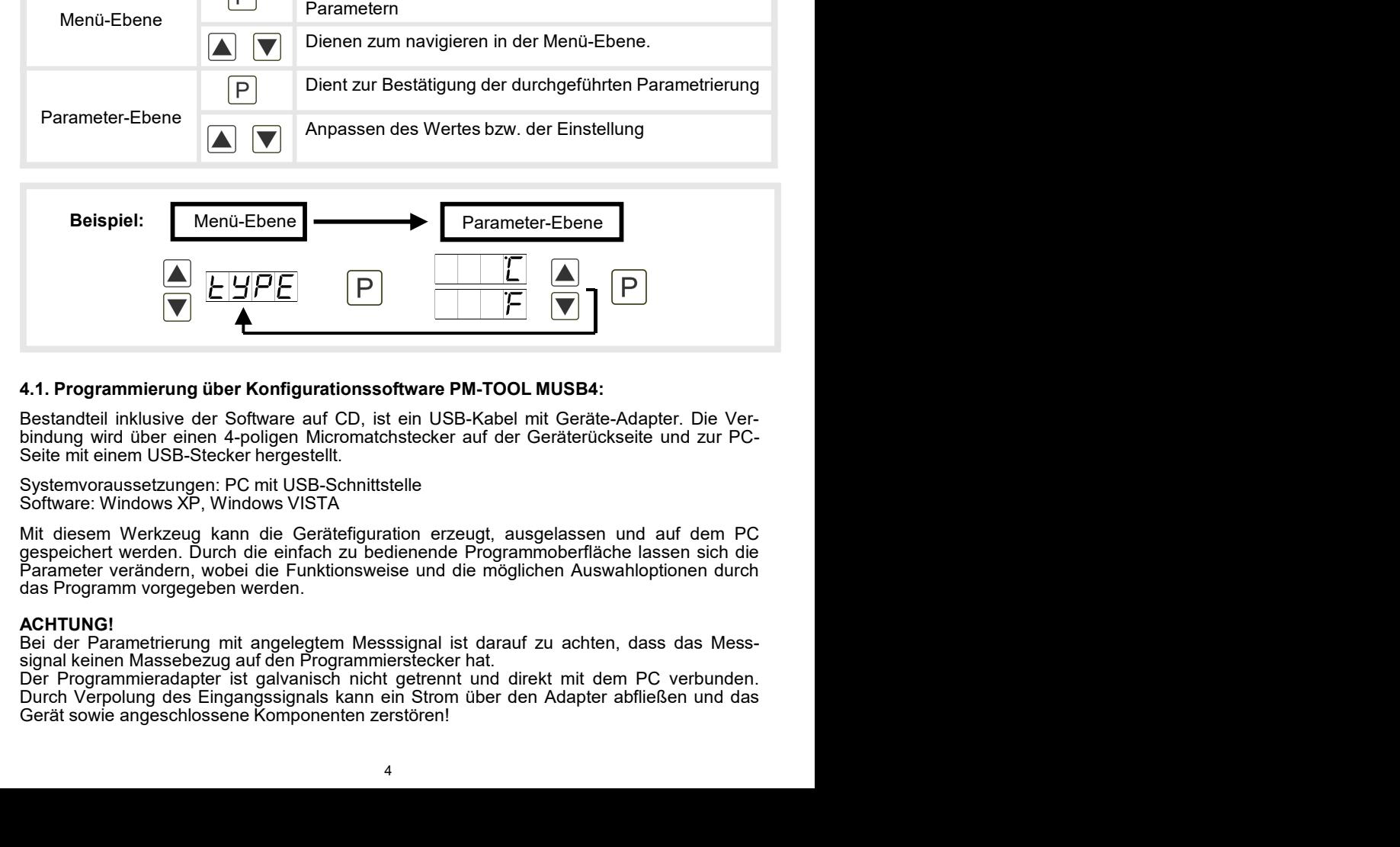

ACHTUNG!<br>Bei der Parametrierung mit angelegtem Messsignal ist darauf zu achten, dass das Mess-

# 5. Einstellen der Anzeige

5. Einstellen der Anzeige<br>
5.1. Einschalten<br>
Nach Abschluss der Installation können Sie das Gerät durch Anlegen der Versorg<br>
spannung in Betrieb setzen. Prüfen Sie zuvor noch einmal alle elektrischen Verbindunge<br>
deren kor 5. Einstellen der Anzeige<br>
5.1. Einschalten<br>
Nach Abschluss der Installation können Sie das Gerät durch Anlegen der Versorgungs-<br>
spannung in Betrieb setzen. Prüfen Sie zuvor noch einmal alle elektrischen Verbindungen auf<br> S. Einstelle**n der Anzeige**<br> **S.1. Einschalten**<br>
Nach Abschluss der Installation können Sie das Gerät durch Anlegen der Versorgungs-<br>
spannung in Betrieb setzen. Prüfen Sie zuvor noch einmal alle elektrischen Verbindungen 5. Einstellen der Anzeige<br>
5.1. Einschalten<br>
5.1. Einschalten<br>
Nach Abschluss der Installation können Sie das Gerät durch Anlegen der Versorgungs-<br>
spannung in Betrieb setzen. Prüfen Sie zuvor noch einmal alle elektrischen S. Einstellen der Anzeige<br>
S.1. Einschalten<br>
Nach Abschluss der Installation können Sie das Gerät durch Anlegen der Versorgungs-<br>
spannung in Betrieb setzen. Prüfen Sie zuvor noch einmal alle elektrischen Verbindungen auf<br> 5. Einstellen der Anzeige<br>
5.1. Einschalten<br>
Nach Abschluss der Installation können Sie das Gerät durch Anlegen der Versorgungsspannung in Betrieb setzen. Prüfen Sie zuvor noch einmal alle elektrischen Verbindungen auf<br>
de 5. Einstellen der Anzeige<br>
5.1. Einschalten<br>
Nach Abschluss der Installation können Sie das Gerät durch Aniegen der Versorgungs-<br>
spannung in Betrieb setzen. Prüfen Sie zuvor noch einmal alle elektrischen Verbindungen auf<br>

#### **Startsequenz**

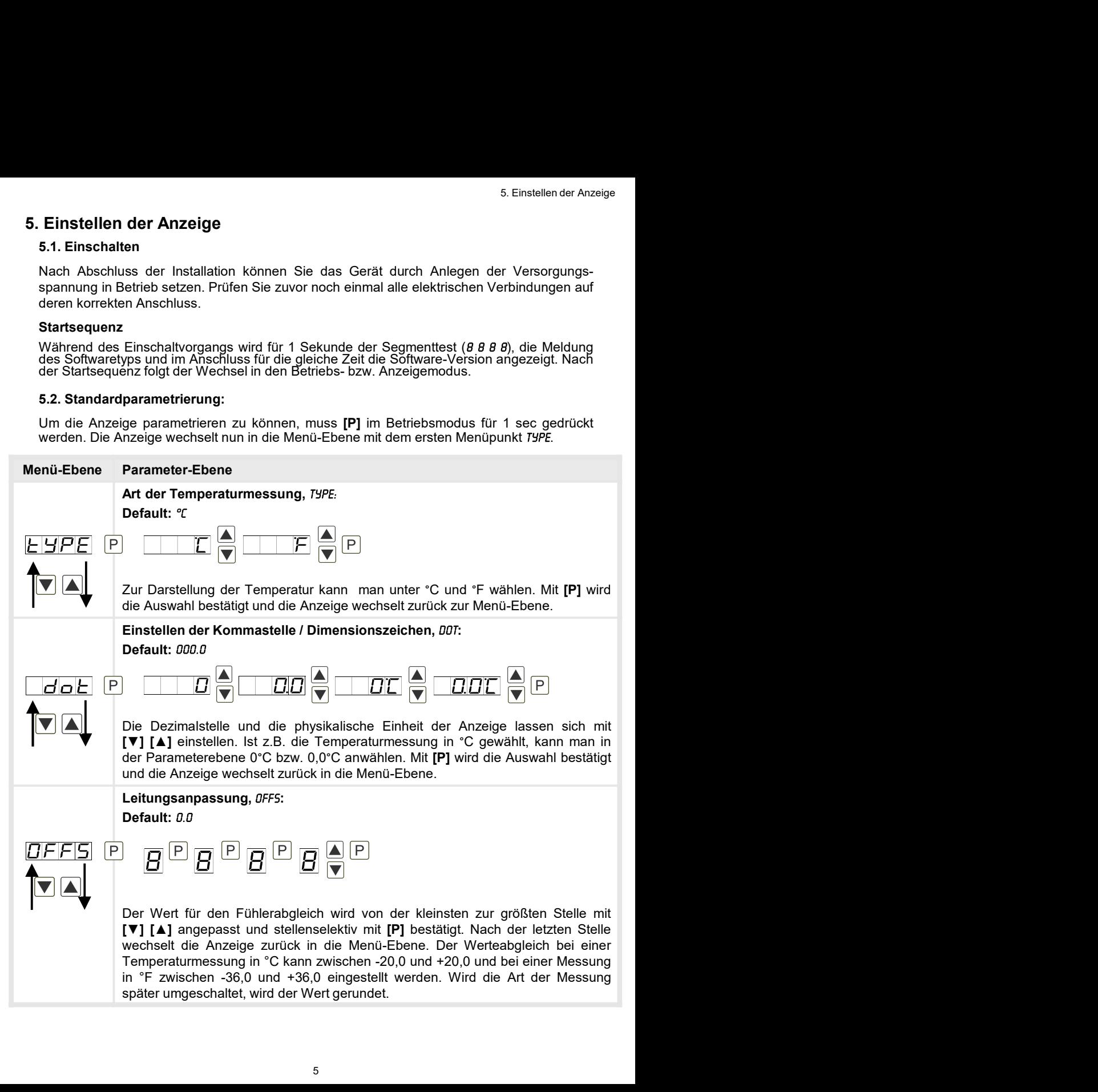

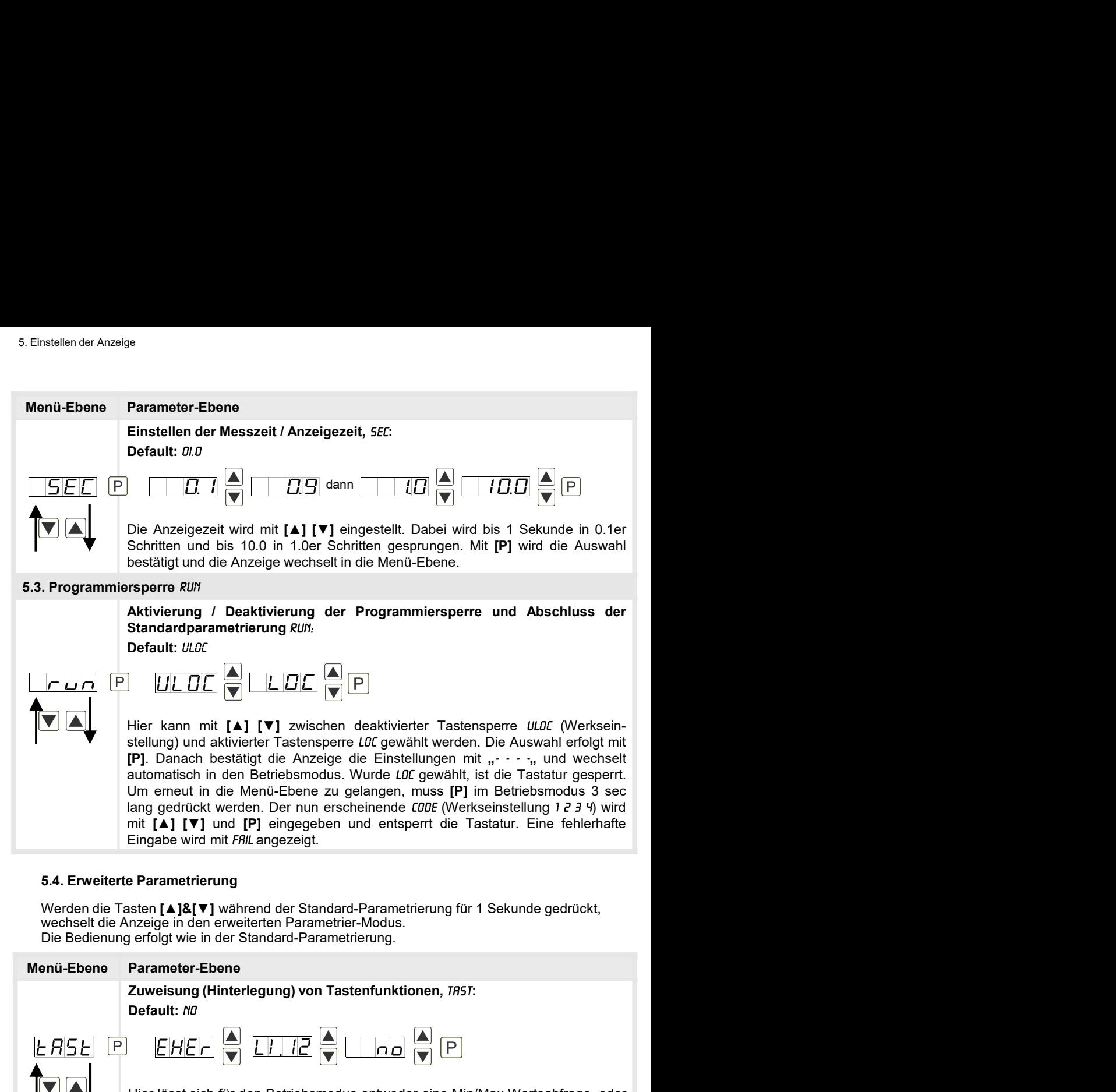

### 5.4. Erweiterte Parametrierung

Werden die Tasten **[▲]&[▼]** während der Standard-Parametrierung für 1 Sekunde gedrückt. wechselt die Anzeige in den erweiterten Parametrier-Modus. Die Bedienung erfolgt wie in der Standard-Parametrierung.

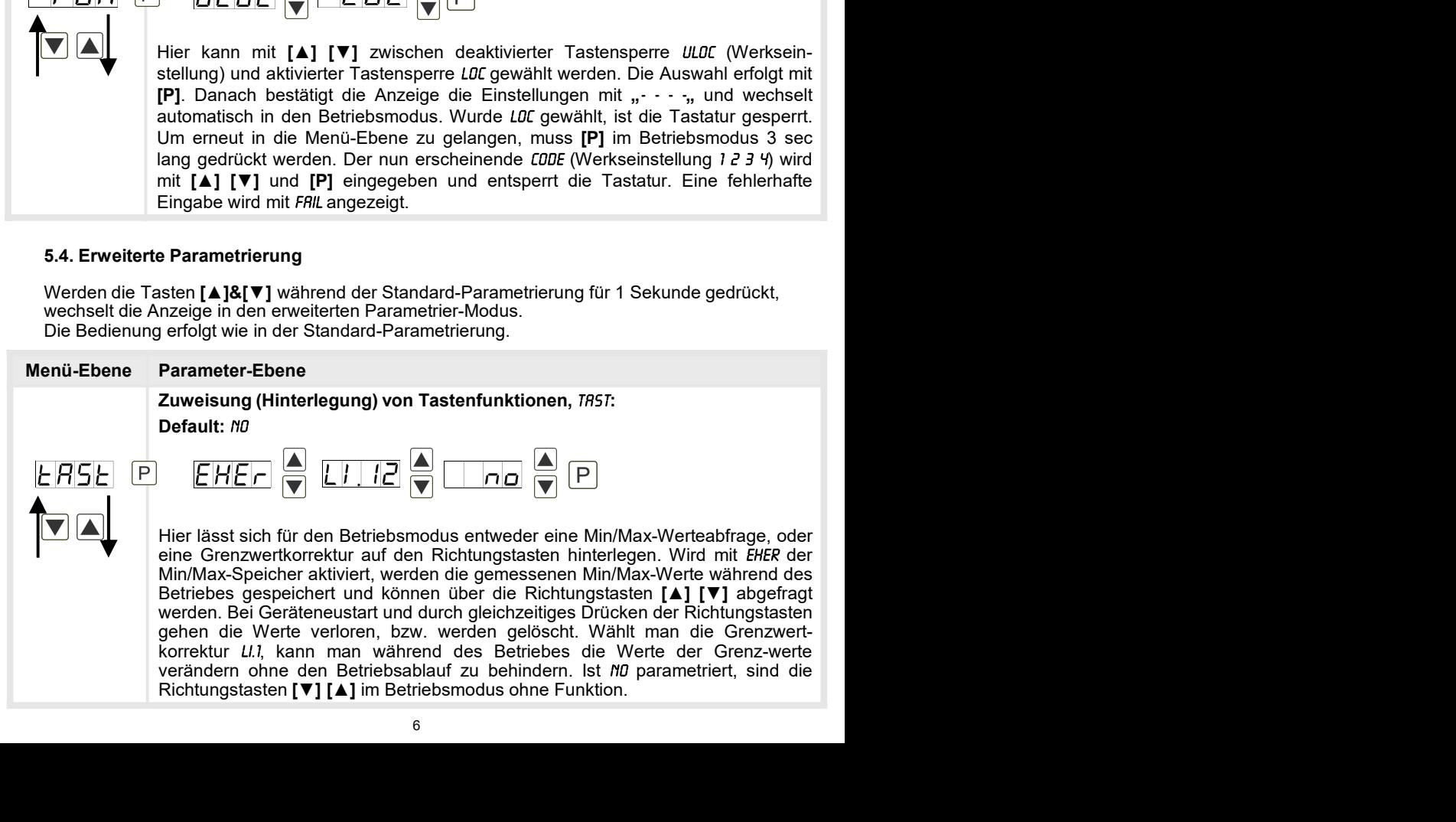

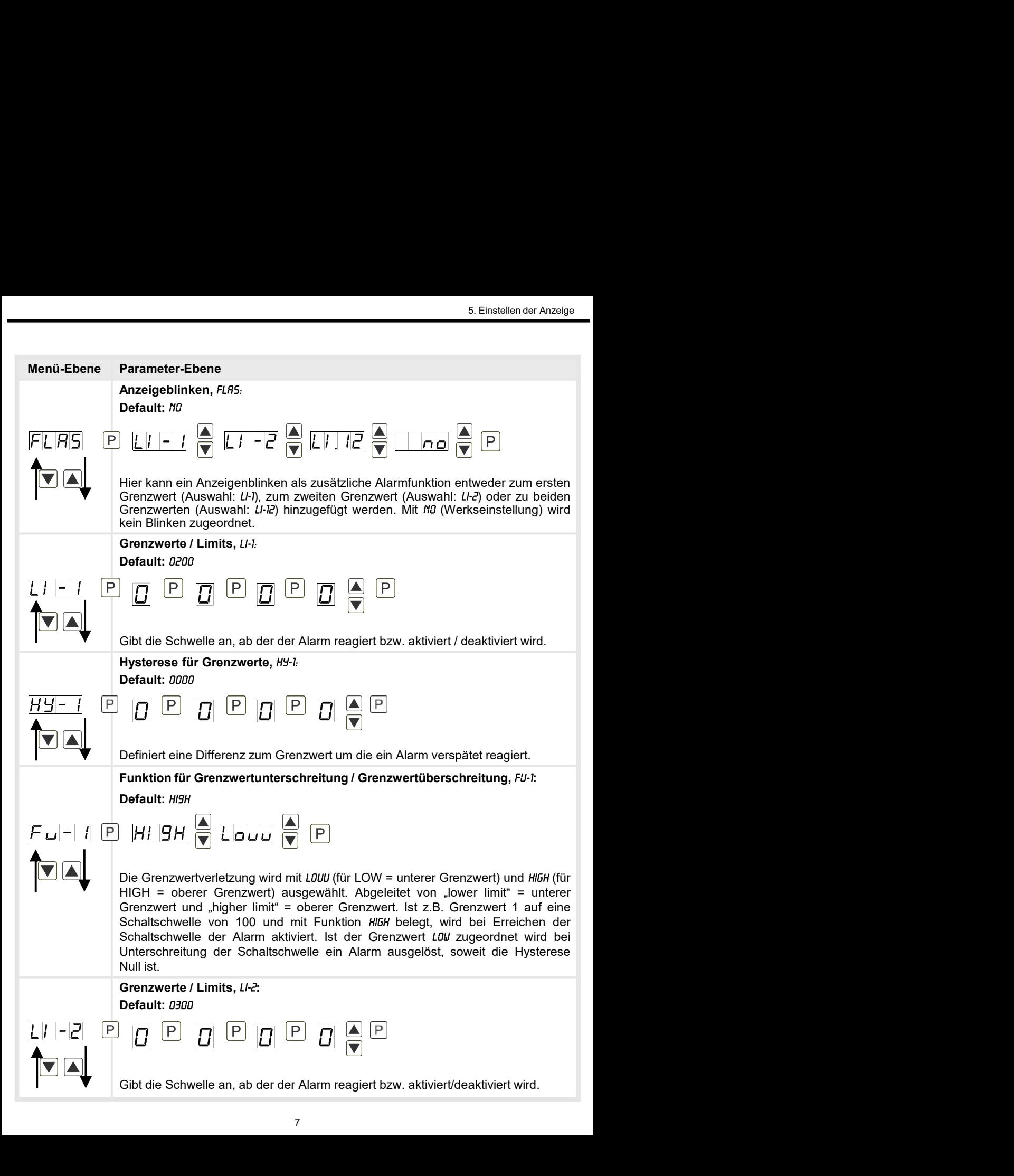

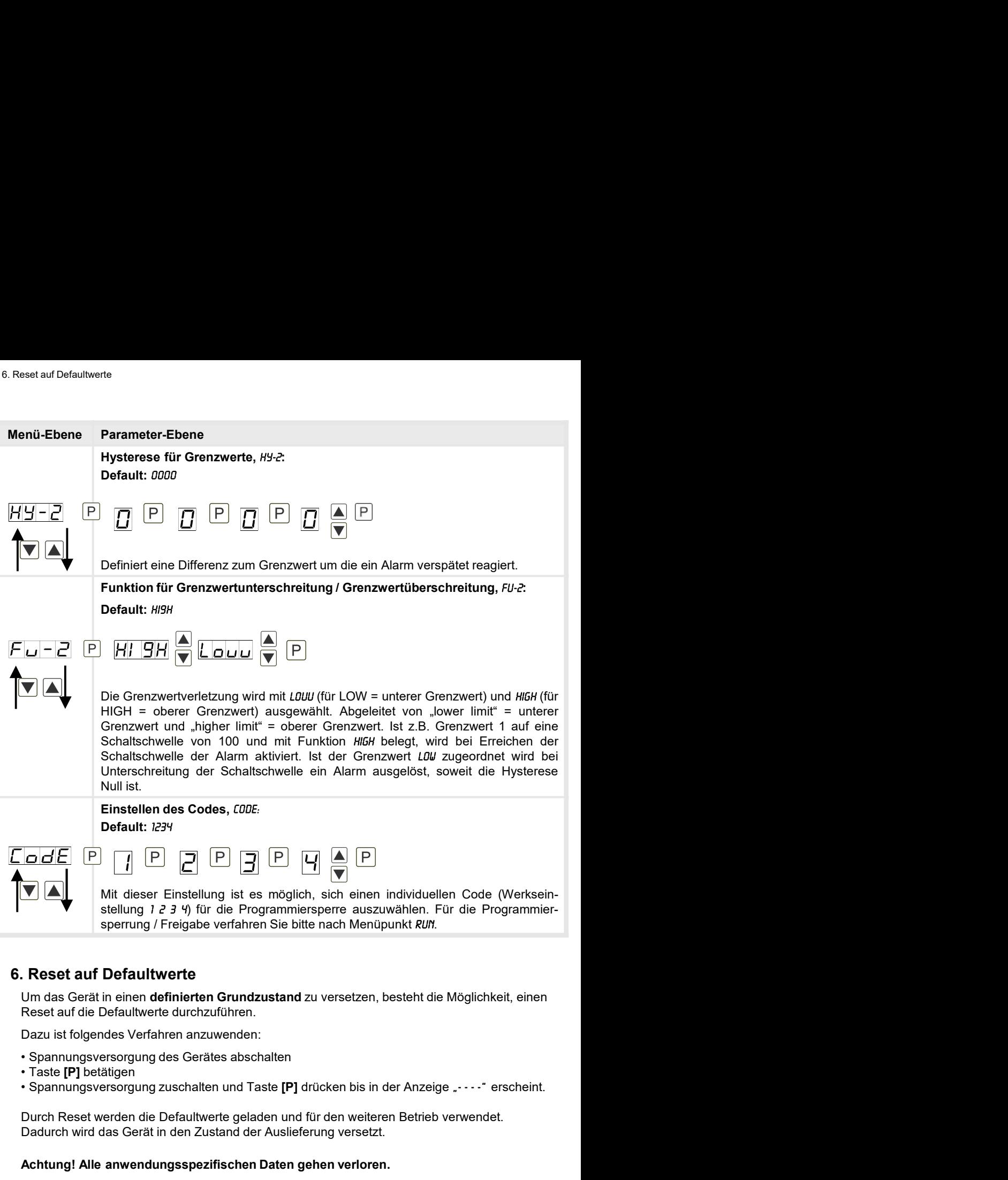

Reset auf die Defaultwerte durchzuführen.

Dazu ist folgendes Verfahren anzuwenden:

- 
- 
- 

Durch Reset werden die Defaultwerte geladen und für den weiteren Betrieb verwendet. Dadurch wird das Gerät in den Zustand der Auslieferung versetzt.

#### Achtung! Alle anwendungsspezifischen Daten gehen verloren.

# 7. Alarme / Schaltpunkte

### Funktionsprinzip der optischen Schaltpunkte:

### Grenzwertüberschreitung "HIGH"

Beim Arbeitsstrom ist der Schaltpunkt S1-S2 unterhalb der Schaltschwelle abgeschaltet und wird mit Erreichen der Schaltschwelle aktiviert.

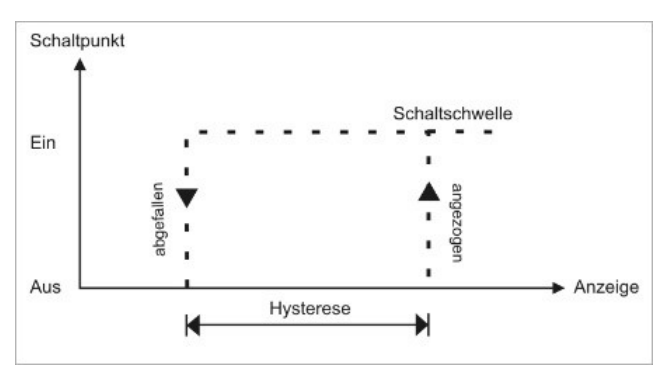

### Grenzwertunterschreitung "LOU"

Beim Ruhestrom ist der Schaltpunkt S1-S2 unterhalb der Schaltschwelle geschaltet und wird mit Erreichen der Schaltschwelle abgeschaltet

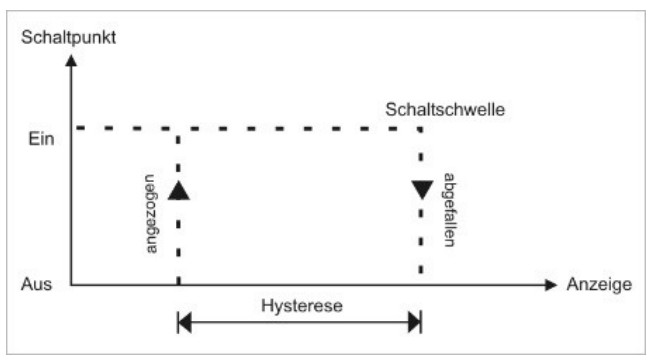

### Alarme / optische Grenzwertdarstellung

Grenzwerte können durch Blinken der 7-Segmentanzeige optisch gemeldet werden.

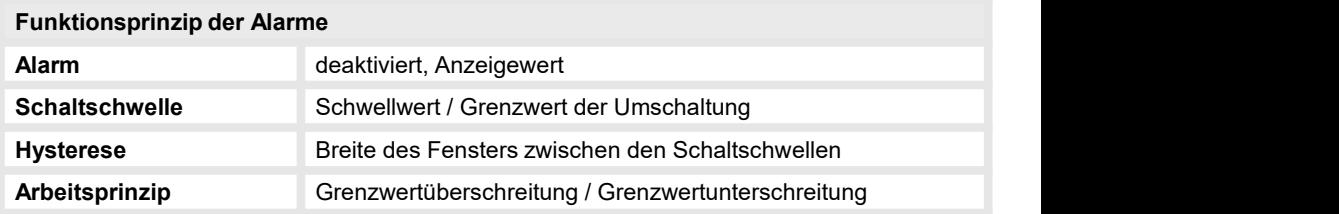

# 8. Technische Daten

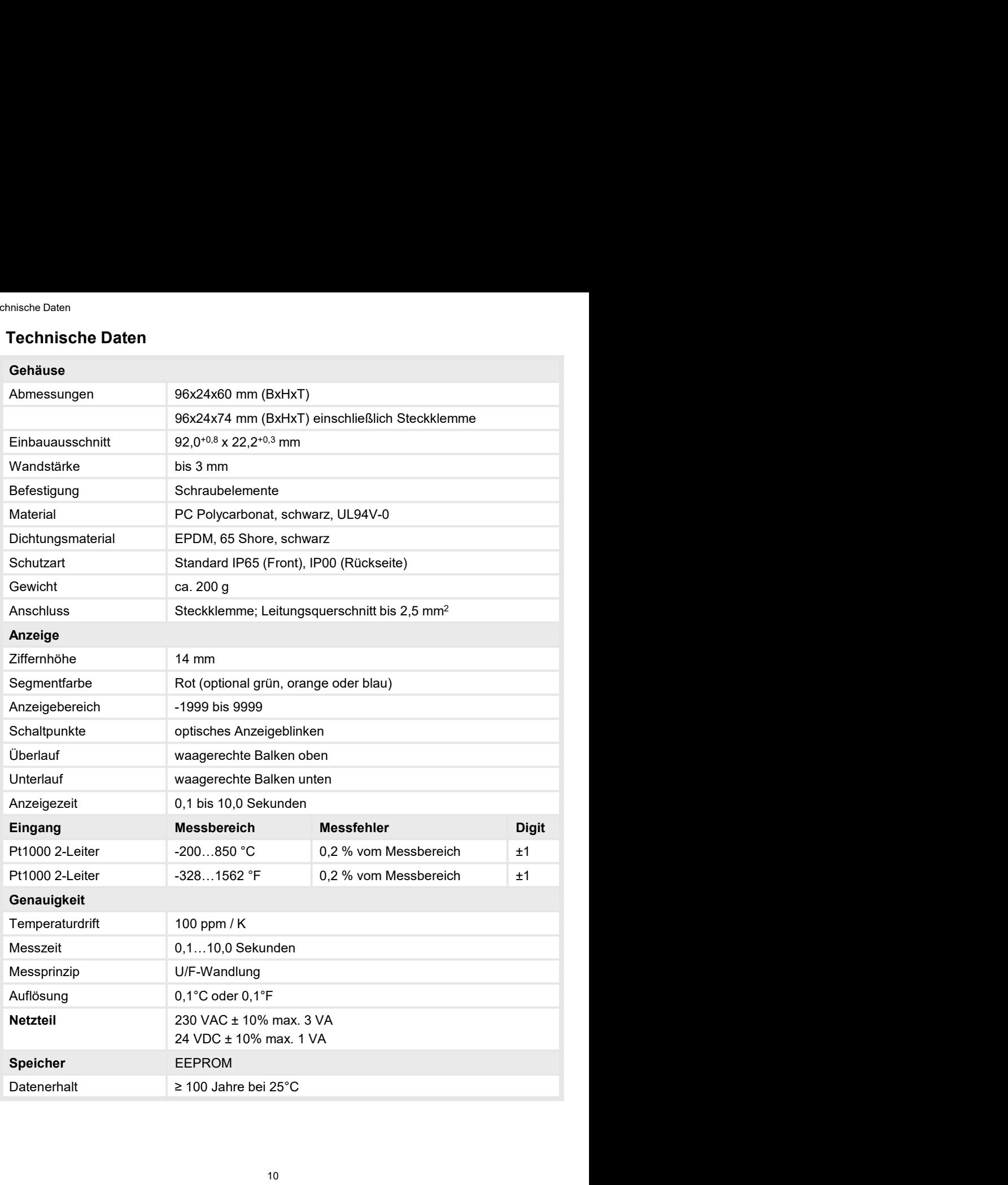

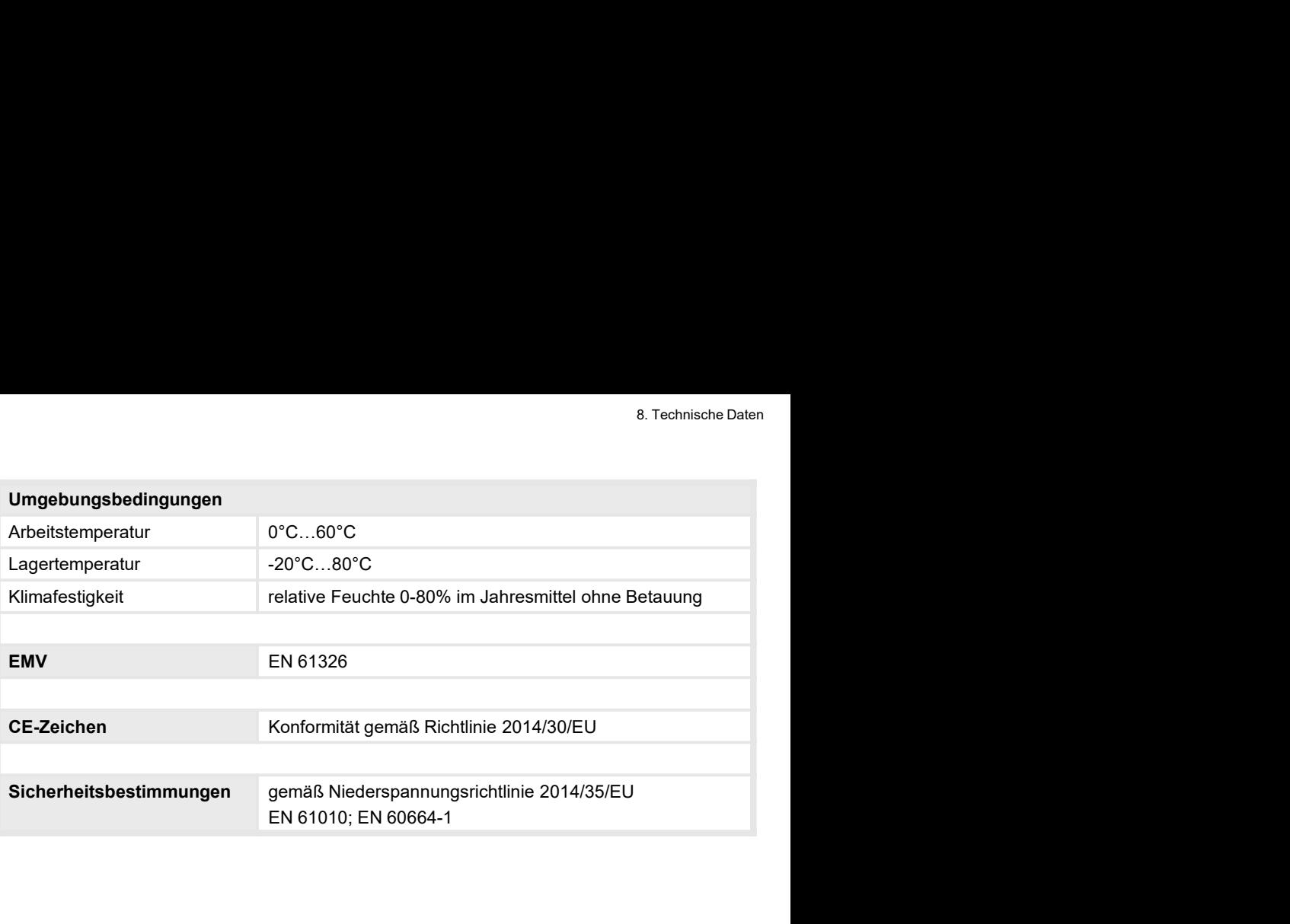

# 9. Sicherheitshinweise

Bitte lesen Sie folgende Sicherheitshinweise und die Montage Kapitel 2 vor der Installation durch und bewahren Sie diese Anleitung als künftige Referenz auf.

#### Bestimmungsgemäße Verwendung

Das M1-3C6-Gerät ist für die Auswertung und Anzeige von Pt1000-Signalen bestimmt.

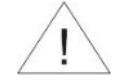

Bei nicht bestimmungsgemäßer Verwendung oder Bedienung

#### Kontrolle des Gerätes

**chrinweise**<br>Sigende Sicherheitshinweise und die Montage *Kapitel 2* vor der Installation<br>hren Sie diese Anleitung als künftige Referenz auf.<br>Jernäße **Verwendung**<br>Prät ist für die Auswertung und Anzeige von Pt1000-Signalen Die Geräte werden vor dem Versand überprüft und in einwandfreiem Zustand verschickt. Sollte an dem Gerät ein Schaden sichtbar sein, empfehlen wir eine genaue Überprüfung der Transportverpackung. Informieren Sie bei einer Beschädigung bitte umgehend den Lieferanten. • Sticherheitschinweise<br>
• Bittle lesen Sie folgende Sicherheitshinweise und die Montage *Kapitel* 2 vor der Installation<br>
Butch und bewahren Sie diese Anleitung als künftige Referenz auf.<br>
• Bestimmungsgemäße Verwendung<br> Felder, Z.B. durch Transformatoren, Funksprechgeräte oder elektrostatische Entlandinen<br>Transformation Sie diese Anleitung als künftige Referenz auf.<br>
Strimmungsgemäße Verwendung<br>
M1-3C6-Gerät ist für die Auswertung und Anz For the Matterial Schematics of the Abstrammungsgemäße Verwendung<br>
Das M1-3C6-Gerät ist für die Auswertung und Anzeige von Pt1000-Signalen bestimmt.<br>
For inchematics Correct Verden Wert von den Versand Wert von Der Bedien **Das M13C6-Gerätist für die Auswertung und Anzeige von Pt1000-Signalen bestimmt.**<br> **Bai nicht is für die Auswertung und Anzeige von Pt1000-Signalen bestimmt.**<br> **Rontrolle des Gerätes**<br>
Die Geräte werden vor dem Versand übe **M1-3C6-Gerät** ist für die Auswertung und Anzeige von Pt1000-Signalen bestimmt.<br> **Eel nicht bestimmungsgemäßer Verwendung oder Bedienung**<br> **Eel nicht bestimmungsgemäßer Verwendung oder Bedienung<br>
RC-Funkenlöscher vor dem V** • **Einer Schrift Schrift Australian Control Constrainer (SCHR)**<br>
• Einer Schrift Betrefne vor of den versamd überprüft und in einwandfreiem Zustand verschickt.<br>
Del Geräte werden vor dem Versand überprüft und in einwandfre

#### Installation

Das M1-3C6-Gerät darf ausschließlich durch eine Fachkraft mit entsprechender Qualifikation, wie z.B. einem Industrieelektroniker oder einer Fachkraft mit vergleichbarer Ausbildung, installiert werden.

#### Installationshinweise

- auftreten.
- 
- 
- 
- **Experience verlegen.** Him- und Rückleitungen enverleneinander verlegen. Battern enstander verlegen. Battern in Scattern vor dem Versand überprüft und in einwandfreiem Zustand verschickt.<br>
Ille an den Geräte werden vor dem verdrillte Leitungen versteinen undvoorer stachschauen kommen.<br>
So Gratie werden vord dem Versand überprüft und in einwandfreiem Zustand verschickt.<br>
So deraite werden vord dem Versand überprüft und in einwandfreiem Zustan **Kontrolle des Gerätes**<br>• Die Geïtte werden vor dem Versand überprüft und in einwandfreiem Zustand verschickt.<br>• Die Geïtte werden vor dem Versand überprüft und in einwandfreiem Zustand verschickt.<br>• Transportverpackung. I Berätte werden vor dem Versand überprüft und in einwandfreiem Zustand verschickt.<br>Ille an den Gerät ein Schaden sichtbar sein, empfehlen wir eine genaue Überprüfung der<br>Imagnortverpackung. Informieren Sie bei einer Beschäd e Geräte werden vor dem Versarad überprüft und in einwandfreiem Zustand verschickt.<br>
Elle an dem Gerät ein Schaden sichtbar sein, empfehlen wir eine genaue Überprüfung der<br>
ansportverpackung, Informieren Sie bei einer Besc lllle an den Gerät ein Schaden sichtbar sein, empfehlen wir eine genaue Uberprüfung der<br>Ille an den Gerät einer Geräte ihrer Beschädigung bitte ungehend den<br>Feranten.<br>Kallation<br>S. MA-3C6-Gerät darf ausschließlich durch ein Firstname<br>
Liefferanten.<br>
Liefferanten.<br>
Installation<br>
Das M1-3C6-Gerät darf ausschließlich durch eine Fachkraft mit entsprechender<br>
Quashiklung, installiert werden.<br>
Ausbiklung, installiert werden.<br>
Installationshimweise<br> Installation<br>
Das M1-3C6-Gerät darf ausschließlich durch eine Fachkraft mit entsprechender<br>
Quasifikation, wie z.B. einem Industrieelektroniker oder einer Fachkraft mit vergleichbarer<br>
Ausbildung, installiert werden.<br>
Inst stallation<br>
stallation<br>
stallation, wie z.B. einem Industrieelektroniker oder einer Fachkraft mit vergleichbarer<br>
antifikation, wie z.B. einem Industrieelektroniker oder einer Fachkraft mit vergleichbarer<br>
stallationshinwe Das M1-3C6-Gerätt darf ausschileßlich durch eine Fachkraft mit entsprechender<br>Oualifikation, wie z.B. einem Industrieelektroniker oder einer Fachkraft mit vergleichbarer<br>Ausbildung, installiert werden.<br>
• In der umrilitelb alifikation, wie z.B. einem Industrieelektroniker oder einer Fachkraft mit vergleichbarer<br>ishildung, installiert werden.<br>
In der umrittelbaren Nähe des Gerätes dürfen keine magnetischen oder elektrischen<br>
In der umrittelba sbildung, installiert werden.<br>
stallationshintweise<br>
tallationshintweise<br>
In der umnittelbaren Nähe des Gerätes dürfen keine magnetischen oder elektristelschen<br>
Felder, z.B. durch Transformatoren, Funksprechgeräte oder ele **Installationshinweise**<br>• In der umrilitelbaren Nähe des Gerätes dürfen keine magnetischen oder elektrischen<br>• Fielder, z.B. durch Transformatoren, Funksprechgeräte oder elektrostatische Entladungen<br>
• Die Absicherung der In der unmittelbaren Nähe des Gerätes dürfen keine magnetischen oder elektrischen Felder, z.B. durch Transformatoren, Funksprechgeräte oder elektrostatische Entladungen<br>Die Absicherung der Versorgung sollte einen Wert von in der ummuneuren I varier uss Steriets unter their inagienstationel Energie Indiaturgen<br>Felder, z.B. durch Transformatoren, Funksprechgerate oder elektrostatische Entladungen<br>auffreten.<br>Induktive Verbraucher (Relais, Magn Feuch, 2.5. durch Transsonnatoren, Frunkspetchigerate oder erekubstantscher Entadongen<br>
auffreten.<br>
Die Absicherung der Versorgung sollte einen Wert von 0,5A träge richt überschreiten.<br>
Induktive Verbraucher (Relais, Magne
- 
- 
- 
- 

# 10. Fehlerbehebung

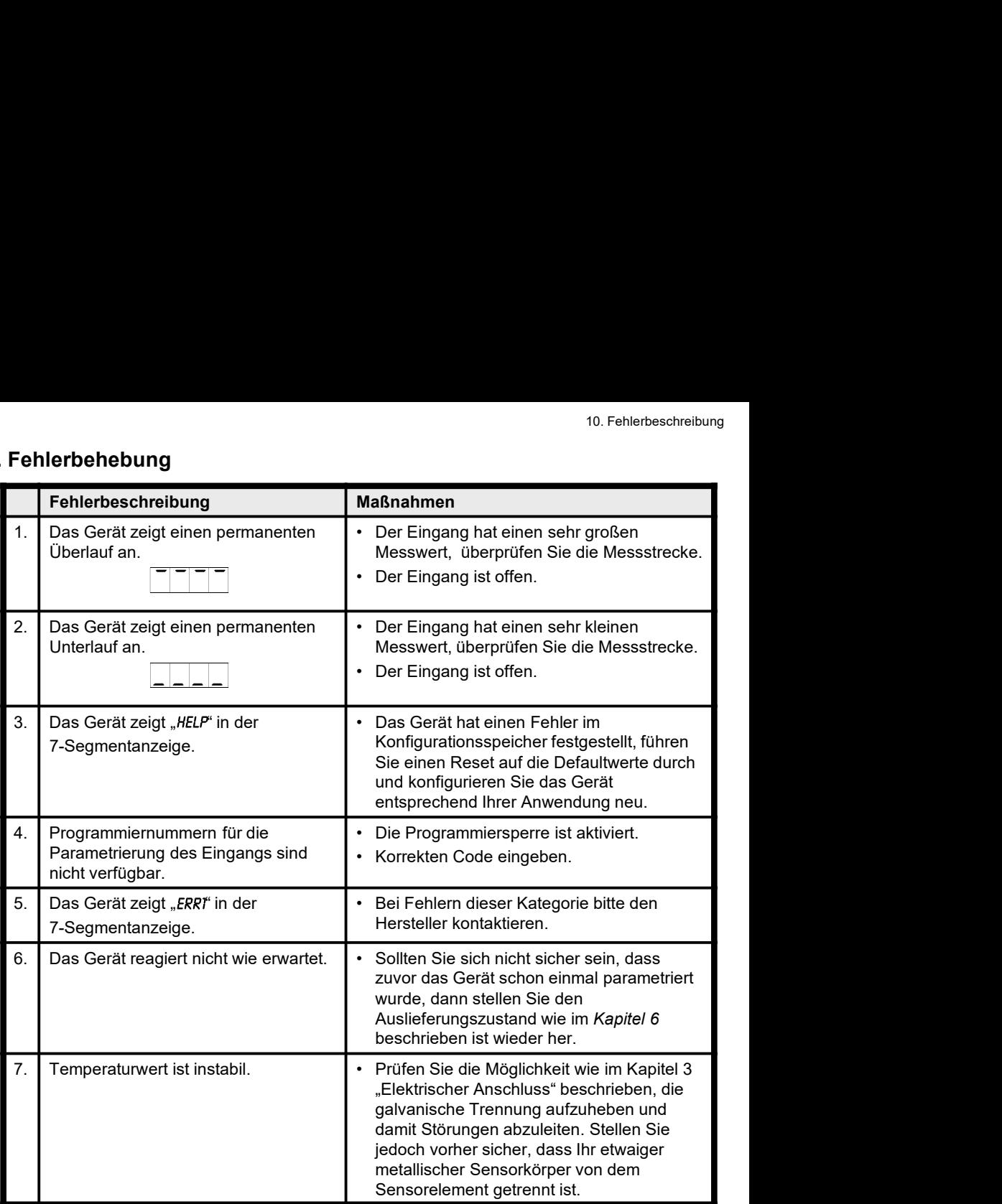